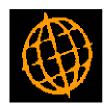

# Global 3000 Service Pack Note Currency Confirmation Changes

| Author  | DCP             |        |
|---------|-----------------|--------|
| Project | zm60_000317.doc |        |
| Version | 1.0             | 1 of 6 |

### INTRODUCTION

This service pack updates Cash Manager, Debtors Ledger and Creditors Ledger Transaction Entry so that the currency information is always prompted for if the transaction entry currency differs from the cash book currency.

In most cases, when paying or receiving foreign currency in to a cash book the exchange rate (or amount in cash book currency) is known when the transaction is initially entered in to Debtors Ledger and Creditors Ledger. However, the system relies on the user knowing that they must press the currency button, set the cash book value/rate and then set the confirmed prompt. If the users do not know about this process or forget to mark the transaction as currency conformed they have to go through the amend currency and confirm currency processing within Cash Manager before the transaction can be added to a bank reconciliation. The same problem exists in Cash manager itself where the exact cash book value has (in most cases) already been provided by the bank.

In addition, when entering currency information via the currency information window it is the amount rather than the exchange rate that is know in the majority of cases, however it is the exchange rate that is prompted for first.

# The changes are:

- When entering foreign currency Debtors Ledger receipts or Creditors Ledger payments the
  currency information window is automatically entered if the transaction entry currency differs
  from the cash book currency. On exit from the window if the value in cash book currency has
  been changed the exchange rate is marked as confirmed (but can be unconfirmed if required).
- When entering foreign currency receipts or payments in Cash Manager (including statement direct transactions) the currency information window is automatically entered. On exit from the window if the value in cash book currency has been changed the exchange rate is marked as confirmed (but can be unconfirmed if required).
- Cash Manager Funds Transfer has been updated to warn the user if the currency details are not checked when entering foreign currency transfers.
- When entering Debtors Ledger receipts a warning is displayed if the cash book/payment account specified for the batch differs to the default cash book/payment account for the customer.
- The currency information window has been updated to swap the position of the amount and the exchange rate prompts.

Note, the change to the currency information window is system wide.

### **DOCUMENTATION CHANGES**

| Author  | DCP             |        |
|---------|-----------------|--------|
| Project | zm60_000317.doc |        |
| Version | 1.0             | 2 of 6 |

# DL Transaction Entry – Items in Batch (Receipts) Window

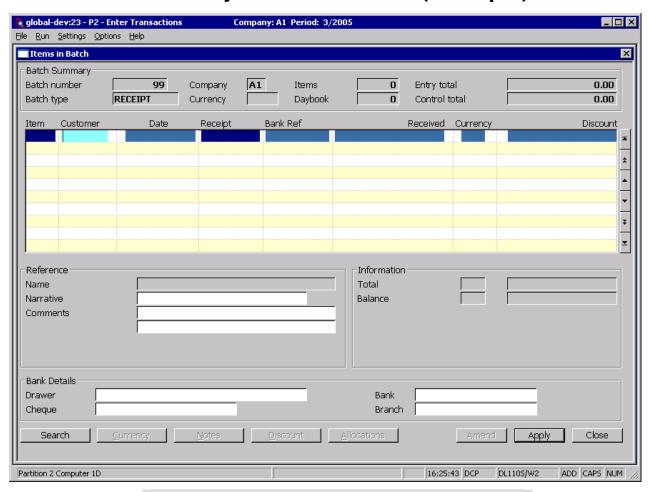

## Note

For foreign currency transactions, Debtors Ledger converts the value in entry currency to base currency and cash book currency using the house exchange rates in force on the transaction date.

If the entry currency differs from the cash book currency (and Cash Manager is in use) the amount in cash book currency and exchange rate details are automatically shown (via the currency information window) and can be amended to match the values supplied by the bank. On exit from the currency information window, the exchange rate is assumed to be confirmed (but can be marked as unconfirmed and confirmed later via Cash Manager if required) if the exchange rate and amount in cash book currency have been changed.

You can press the <Currency> button once you reach 'Narrative' prompt to:

- View the exchange rate details.
- Enter a spot rate for the transaction, or a specific value in base or cash book currency, if any of the exchange rates involved are variable and the currency information has not been confirmed.

| Author  | DCP             |        |
|---------|-----------------|--------|
| Project | zm60_000317.doc |        |
| Version | 1.0             | 3 of 6 |

# **CL Transaction Entry – Items in Batch (Payments) Window**

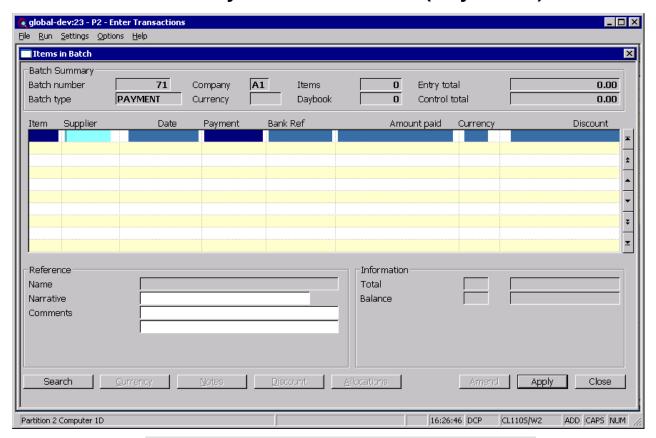

# Note

For foreign currency transactions, Creditors Ledger converts the value in entry currency to base currency and cash book currency using the house exchange rates in force on the transaction date.

If the entry currency differs from the cash book currency (and Cash Manager is in use) the amount in cash book currency and exchange rate details are automatically shown (via the currency information window) and can be amended to match the values supplied by the bank. On exit from the currency information window the exchange rate is assumed to be confirmed (but can be marked as unconfirmed and confirmed later via Cash Manager if required) if the exchange rate and amount in cash book currency have been changed.

You can press the <Currency> button once you reach 'Narrative' prompt to:

- View the exchange rate details.
- Enter a spot rate for the transaction, or a specific value in base or cash book currency, if any of the exchange rates involved are variable and the currency information has not been confirmed.

| Author  | DCP             |        |
|---------|-----------------|--------|
| Project | zm60_000317.doc |        |
| Version | 1.0             | 4 of 6 |

# CM Transaction Entry – Transaction Details Window

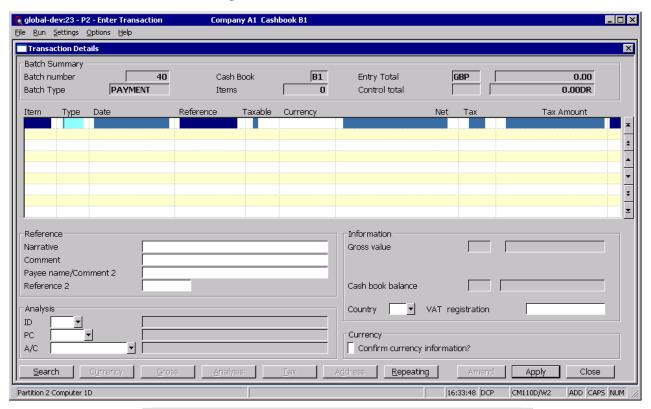

# Note

For foreign currency transactions, Cash Manager converts the value to the cash book currency and the base currency if different from the entry currency. Cash Manager uses the house exchange rates in force on the transaction date for these calculations.

If the entry currency differs from the cash book currency the amount in cash book currency and exchange rate details are automatically shown (via the currency information window) and can be amended to match the values supplied by the bank. On exit from the currency information window the exchange rate is assumed to be confirmed (but can be marked as unconfirmed and confirmed later) if the exchange rate and amount in cash book currency have been changed.

You can press the <Currency> button once you reach 'Confirm currency information' prompt to:

- View the exchange rate details.
- Enter a spot rate for the transaction, or a specific value in base or cash book currency, if any of the exchange rates involved are variable and the currency information has not been confirmed.

| Author  | DCP             |        |
|---------|-----------------|--------|
| Project | zm60_000317.doc |        |
| Version | 1.0             | 5 of 6 |

# CM Bank Reconciliation – Statement Direct Transactions Window

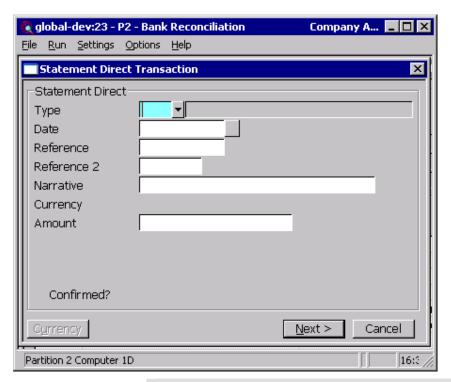

### Note

For foreign currency transactions, Cash Manager converts the value to the cash book currency and the base currency if different from the entry currency. Cash Manager uses the house exchange rates in force on the transaction date for these calculations.

If the entry currency differs from the cash book currency the amount in cash book currency and exchange rate details are automatically shown (via the currency information window) and can be amended to match the values supplied by the bank. On exit from the currency information window the exchange rate is assumed to be confirmed (but can be marked as unconfirmed and confirmed later) if the exchange rate and amount in cash book currency have been changed.

You can press the <Currency> button at the 'Confirm currency information' prompt to:

- View the exchange rate details.
- Enter a spot rate for the transaction, or a specific value in base or cash book currency, if any of the exchange rates involved are variable and the currency information has not been confirmed.

| Author  | DCP             |        |
|---------|-----------------|--------|
| Project | zm60_000317.doc |        |
| Version | 1.0             | 6 of 6 |